## Q アラウンドビューの視点を任意の角度に合わせたい

## A アラウンドビューのスポイトで角度を取得します

平面上で斜めに作図した建築躯体の角度に合わせたアラウンドビューを表示します。

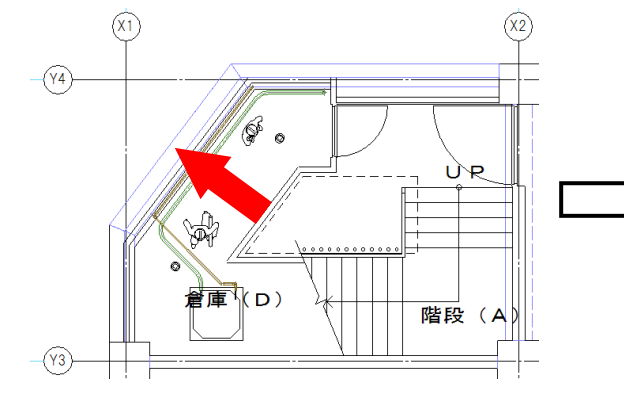

1

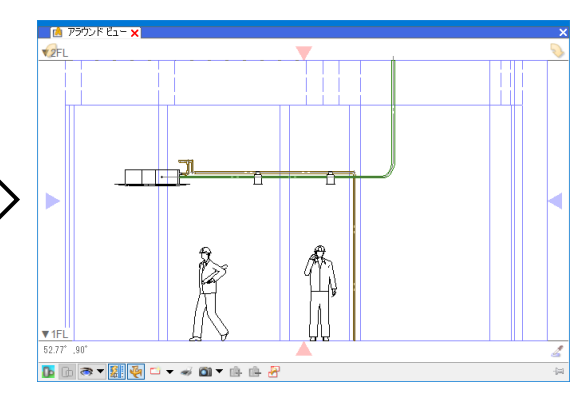

アラウンドビューに表示する範囲を選択し、コンテキストメニューから[アラウンドビュー]をクリックします。  $\widehat{X}$ m ra

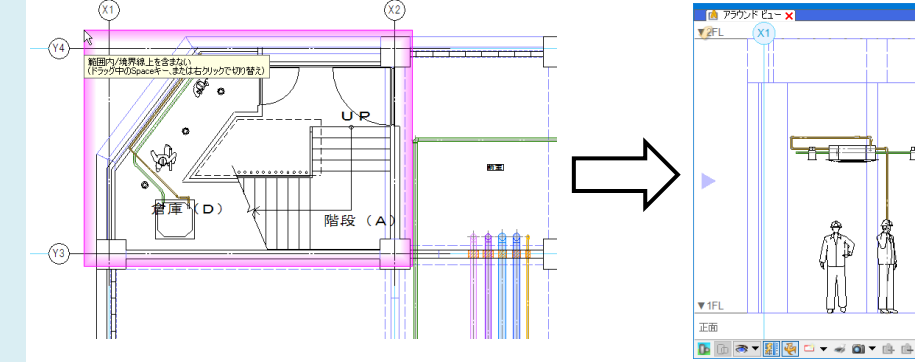

アラウンドビューのスポイトをクリックし、視点方向で基準にしたい線分をクリックします。

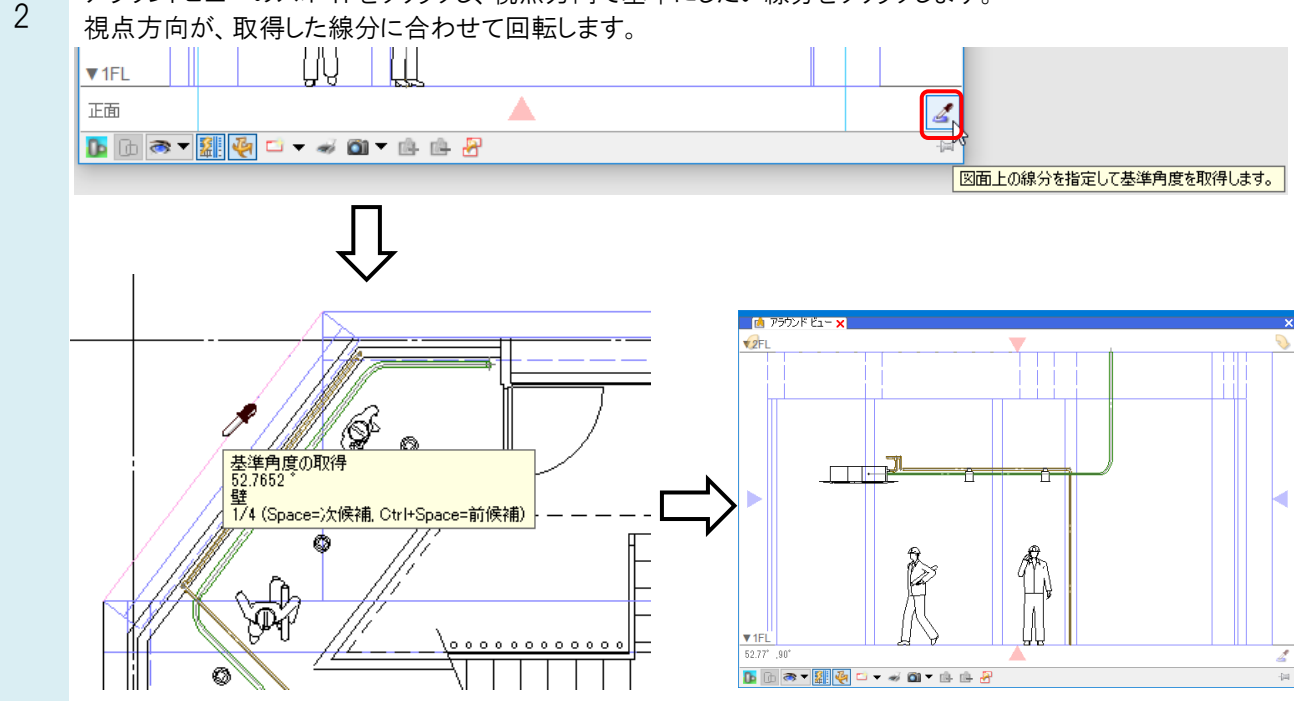